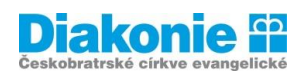

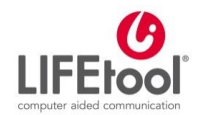

# **DIGI KLUB PRO SENIORY\*KY – KURZ V OVLÁDÁNÍ TABLETU**

# **8. LEKCE**

**Fotografování – práce s fotografiemi, ukládání, úprava v aplikacích, natáčení videa.**

Doporučujeme na začátku zkontrolovat, zda nemáme čočku fotoaparátu ušpiněnou. V takovém případě je potřeba čočku opatrně a lehce otřít velmi jemnou látkou, jinak by fotografie mohly být zamlžené a neostré.

V přehledu aplikací si najdeme ikonu fotoaparátu. Kliknutím na ni spustíme fotoaparát. Chceme-li něco nafotit, namíříme zadní kameru na danou věc/scénu a stiskneme kolečko, které je na displeji dole uprostřed (mívá bílou barvu).

Vedle tohoto kolečka je ještě jedno – menší, tam se nám zobrazí zmenšená fotka (někdy to bývá i čtvereček). Kliknutím na toto menší kolečko / čtvereček se dostaneme do galerie, kam se nám automaticky **ukládají vyfocené fotky a videa**.

**Video** nahráváme překliknutím na obrázek videokamery nebo červený puntík.

Chceme – li fotit sami sebe, tzv. selfie, najdeme tuto funkci pod ikonkou dvou zatočených šipek nebo fotoaparátu, jehož hrany jsou zobrazeny rovněž zatočenými šipkami (odkazuje na to, že se směr fotoaparátu otáčí).

Chceme-li se dostat k vyfoceným fotkám, hledáme v přehledu aplikací **Galerii** / Google fotky ad. Když chceme fotku **vymazat**, zpravidla stačí na ní kliknout a dlouze přidržet, pak klikneme na obrázek popelnice nebo zvolíme možnost "odstranit" či "vymazat".

Stejný postup platí pro sdílení fotky. Nejdříve ji dlouze přidržíme a klikneme na ikonu **sdílet**. Zobrazí se okno s možnostmi sdílení – whatsapp, gmail, bluetooth, skype ad.

Fotky můžeme různě **upravovat**. Některé základní úpravy jako kontrast, nastavení jasu apod. bývají již součástí možností, které nabízí naše zařízení. Pro lepší a detailnější úpravy lze použít různé aplikace.

# **Snapseed**

- Google play / App store Snapseed
- Snapseed je ucelený profesionální foto editor od Googlu a má velmi dobrá hodnocení
- Kliknutím kamkoli nahraju fotku a mohu již upravovat vzhledy, nástroje

#### **Face Tune**

• Úprava selfies, fotek

# **Google fotky**

# **Pic Collage**

• Tvorba koláží z vlastních fotek, umožňuje různá pozadí a funkce